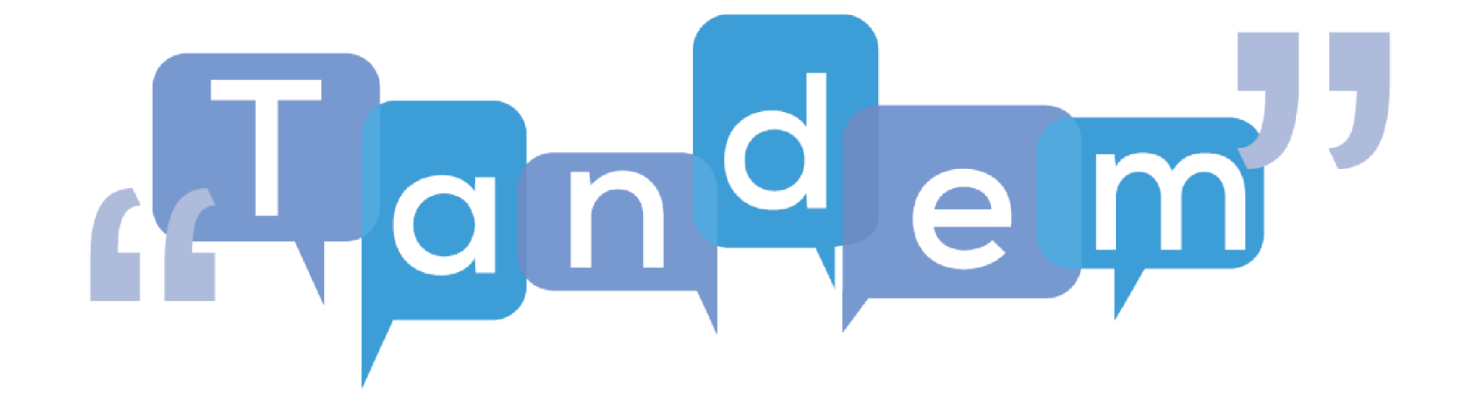

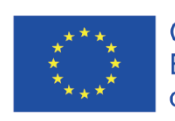

Co-funded by the<br>Erasmus+ Programme<br>of the European Union

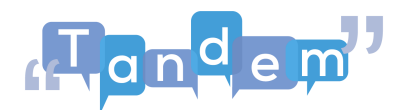

## **MODUL 2: Sprachunterricht und IKT Thema 2.3: Wo und wie man Lernmaterialien findet**

Ziel dieser Sitzung ist es:

- Werkzeuge zu vermitteln, die den Lernenden helfen können, gültiges Lernmaterial zu finden.
- Den Lernenden die Möglichkeit geben, die Validität des gefundenen Lernmaterials zu beurteilen.
- Austausch von Ideen, wo man Lernmaterial finden kann.
- Ratschläge zu den effizientesten Online-Websites für die Informationssuche.

Wie bereits im ersten Modul erwähnt, verwendet TBLT "authentische Materialien", d.h. Materialien, die nicht speziell für den Unterricht hergestellt wurden, sondern aus der "realen Welt" stammen. Großartig, das bedeutet, dass Sie Materialien verwenden können, die Sie in Ihrer Umgebung vorfinden. Aber wie findet man diese Materialien? Und wie findet man sie schnell, ohne sich in der Fülle der Möglichkeiten zu verlieren? Um nach Informationen, Bildern oder Videos zu suchen oder auf eine Website zuzugreifen, verwenden Sie normalerweise eine Suchmaschine wie Google oder geben Ihre Suchanfrage direkt in die Suchleiste oben in Ihrem Webbrowser ein, was Sie direkt zur integrierten Suchmaschine Ihres Browsers führt. In den Abschnitten "Zusätzliche Quellen" finden Sie Anleitungen zur Verwendung einer Suchmaschine und zum Herunterladen und Speichern von Inhalten, die Sie im Internet finden. Wir werden jedoch einige grundlegende Strategien für die Suche nach Informationen erläutern und auch, wie Sie die Informationen wiederfinden, wenn Sie eine Seite schließen.

Bevor Sie sich auf die Suche nach Informationen begeben, müssen Sie das Thema kennen. Zunächst müssen Sie festlegen, nach welchem Thema oder Gegenstand Sie suchen wollen. Wenn Sie genau wissen, wonach Sie online suchen wollen, werden Sie bessere Ergebnisse erzielen. Um sicherzustellen, dass die Inhalte, die Sie finden, für Ihre Suche relevant sind und Ihrem Ziel entsprechen, denken Sie daran, (1) Ihre Suche zu planen und Ihre Schlüsselwörter sorgfältig auszuwählen: Fragen Sie sich: Was ist der Zweck Ihrer Suche? Welche Informationen brauche ich genau? Welche Art von Dokument benötige ich? Gibt es Synonyme, die ich verwenden kann? Versuchen Sie es auch mit Wörtern, die von diesen Suchmaschinen leicht gefunden werden können, wie z. B. starke Verben (z. B. lehren, lernen, entdecken usw.) oder treffende Adjektive (z. B. akademisch, ideologisch, inspirierend usw.)

Außerdem werden bei der Suche gebräuchliche Begriffe wie "ein" und "der" als Stoppwörter bezeichnet, da sie bei der Suche im Internet vermieden werden sollten.

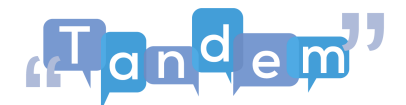

Schauen wir uns die folgenden Beispiele an:

Stellen wir uns folgendes Szenario vor: "Ich möchte eine Sprache online unterrichten". Also gehe ich zur Suchmaschine Google und gebe in die Suchleiste Schlüsselwörter ein.

Ich werde nach "Online unterrichten" suchen.

Schauen Sie sich die Millionen von Ergebnissen an, die erscheinen. Wie Sie sehen können, liefert ein so allgemeiner Begriff keine spezifischen Ergebnisse.

Wenn ich stattdessen "eine Sprache online unterrichten" hinzufüge, wird die Situation etwas besser, da die Ergebnisse spezifischer zu sein scheinen.

Wenn Sie Ihre "Schlüsselwörter" spezifizieren, wird die Anzahl der Ergebnisse minimiert, während sie für das, was Sie suchen, relevanter werden.

Wenn Sie außerdem die genaue Anzahl von Schlüsselwörtern verwenden, werden Sie von den Ergebnissen nicht enttäuscht sein.

Von Millionen allgemeiner Ergebnisse sehen wir jetzt Millionen, die tatsächlich erträglicher sind.

Es kommt oft vor, dass man sich bei der Recherche zu einem Thema und beim Durchblättern von Dutzenden von Seiten plötzlich an etwas erinnert, das man ursprünglich als irrelevant abgetan hatte. Wie kann man schnell zu dieser Website zurückkehren? Sie können versuchen, sich an die genauen Suchbegriffe zu erinnern und dann die Ergebnisse nach der richtigen Website durchsuchen, aber es gibt einen einfacheren Weg.

Wenn Sie sich an das allgemeine Datum und die Uhrzeit der Suche erinnern können, können Sie den Browserverlauf durchsuchen, um die Webseite zu finden.

Aber wo kann man den Browserverlauf finden? Finden wir es heraus! Der Browserverlauf befindet sich in der oberen rechten Ecke der Browserseite.

Mit diesen Tipps können Sie bessere Abfragen durchführen, die Ihnen Zeit und Frustration ersparen, während Sie genau die Informationen finden, nach denen Sie suchen. Weitere Informationen und Anleitungen finden Sie in den zusätzlichen Quellen, wo Sie eine Anleitung zu Suchstrategien sowie zum Suchen und Speichern von Bildern finden.